## Оформление справок

Формирование справок осуществляется в разделе «Справки».

Раздел отображается, если в МКАБ пациента в поле «Соц. статус» указано значение «Студент», «Неработающий» или «Прочие».

В разделе «Справки» отображается список справок пациента, который содержит следующие данные: номер справки, дата выдачи, вид справки и статус ЭМД.

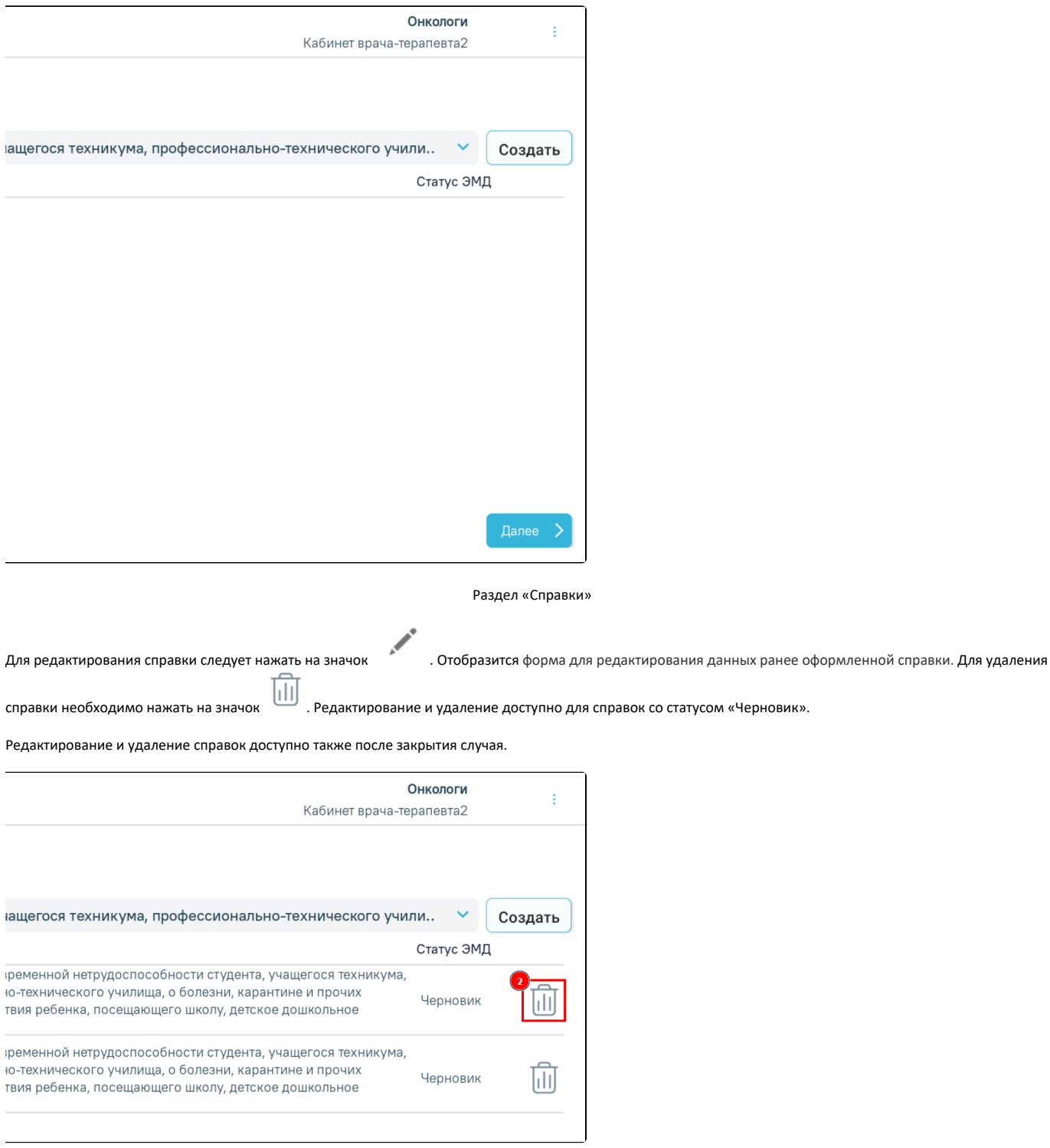

Кнопки редактирования и удаления в разделе «Справки»

Для [добавления справки](https://confluence.softrust.ru/pages/viewpage.action?pageId=229675153) следует выбрать вид справки из выпадающего списка и нажать кнопку «Создать».

Для оформления справки 095/у "Справка о временной нетрудоспособности студента, учащегося техникума..." заполните основной диагноз в разделе "Диагнозы"

## ЗАКРЫТЬ ПЕРЕЙТИ В РАЗДЕЛ "ДИАГНОЗЫ"

Сообщение о необходимости заполнить основной диагноз

Для возврата к форме [запись на прием](https://confluence.softrust.ru/pages/viewpage.action?pageId=46307658) следует нажать кнопку «Назад».

Для перехода к форме [листка нетрудоспособности](https://confluence.softrust.ru/pages/viewpage.action?pageId=46307660) следует нажать кнопку «Далее».